# Artwork Guidelines

### **Document Contents**

### WHAT IS REQUIRED?

| FORMAT          | acceptable file formats and the pros and cons of each. (.ai, .psd, .pdf, etc.) |
|-----------------|--------------------------------------------------------------------------------|
| <u>TYPES</u>    | layered vs. flat, vector vs. raster                                            |
| <u>SIZE</u>     | file dimensions, dpi, and print areas                                          |
| LINKS AND FONTS | packaging linked files                                                         |
| COLOR           | descriptions of CMYK, RGB, and PMS color modes                                 |

### HOW AND WHEN TO SEND?

| HOW  | wetransfer.com > designteam@cxexhibits.com<br>no user name or password needed<br>DO NOT send artwork via email                             |
|------|----------------------------------------------------------------------------------------------------|
| WHEN | Artwork deadlines <b>MUST</b> be followed. Fail-<br>ure to meet the deadline can result in late<br>fees and inability to test fit graphics |

# ACCEPTED FILE FORMATS

#### **PROS:**

**PROS:** •Viewable through common programs •Can be used for vector images •Can be restored to a lavered or •A flattened version can be viewd in vector format non-vector programs CONS: CONS: .EPS .PDF •Will save as •File size is flat if the file larger than an is not saved .ai file Vector file , normally with <u>"original</u> Common file format. Can be editing capaexported from flat or layered, depending bilies" on how it was saved. Illustrator **PROS: PROS**: .Al •Works great for •Great for logos PSD editing pho- The best format tographs or for vector raster images images •Can be <u>scaled</u> •Layers can be Adobe Illustrator vector Adobe Photoshop <u>up</u> easily saved files. Layers can be saved CONS: •Can only be viewed on Adobe Photoshop CONS: • Image size cannot be increased without Cannot be viewed without Adobe Illustrator losing quality •Does not work well for editing photographs

We **DO NOT** accept: Indesign, Quark, Corel, PowerPoint, Word or Publisher. Most of those programs can export a PDF or EPS.

> Always keep a copy of your logo in vector format

TIPS

If you reduce the size of an image, keep the original saved

## TYPES OF FILES: LAYERED VS FLAT

### Flat Art Files

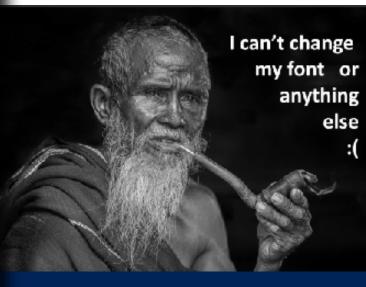

#### Example:

The image below only had one layer "flat." You cannot move or change content without distrupting the rest of the image. However, you can add content on a new layer.

# Pros

- Can be viewed on most computers
- Is a smaller file

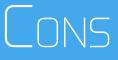

- Cannot be easily edited
- Depending on how it was saved, it could be lower quality than the original image

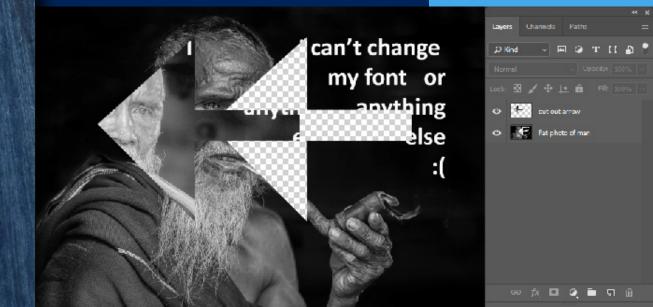

## TYPES OF FILES: LAYERED VS FLAT

### Layered Art Files

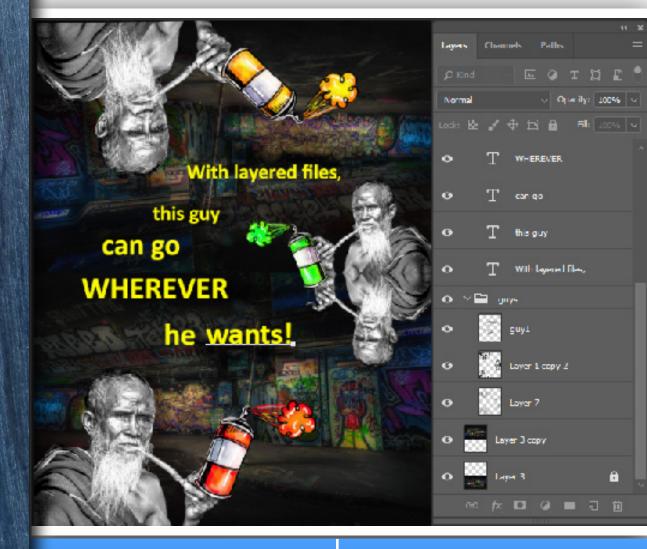

#### Pros

- Objects can be easily moved
- Words can easily be edited
- *Example:* You want an image that says 2017 to now say 2018

#### Cons

- Can only be viewed in a design editing program
- You MUST <u>package</u> or link all images and fonts
- Is a larger file

## Types of Files: Vector vs raster

### Raster Art Files

- More difficult to <u>match</u> <u>colors</u>
- Pixels become more evident the larger you stretch a raster (pixel) image
- Can be viewed on most computers
- Is best for editing photographs
- Can create smooth shading

### Vector Art Files

- Calculates curves, lines, and points for precise lines
- Required format for <u>vinyl</u> <u>graphics</u> and custom cut paths
- Easy to <u>match colors</u>
  - Must export to other <u>formats</u> for web or print use
  - Can only be viewed with a vector design program
  - Not ideal for editing <u>pixel</u> art, such as: photographs and gradients

# FILE SIZE: DPI AND DIMENSIONS

DPI: Dots Per Inch ½ Scale 400 DPI Full Scale

\*\*Most website and social media images are 72 dpi. It is unlikely that you can pull an image off of the web and use it for printing.

DPI can be reduced, but not added. If you reduce the <u>resolution</u> of an image, always save the original version.

Vinyl prints require <u>vector</u> graphics. Some raster images, especially logos, can be converted into a vector graphic by our design team if their DPI is high enough.

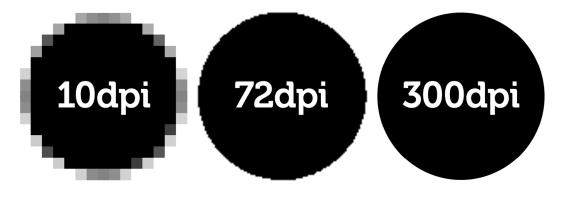

## FILE SIZE: PRINT AREAS

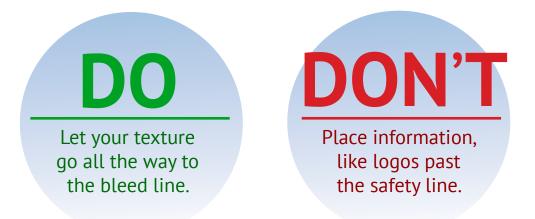

*The templates we provide will include the following print areas along with basic instructions.* 

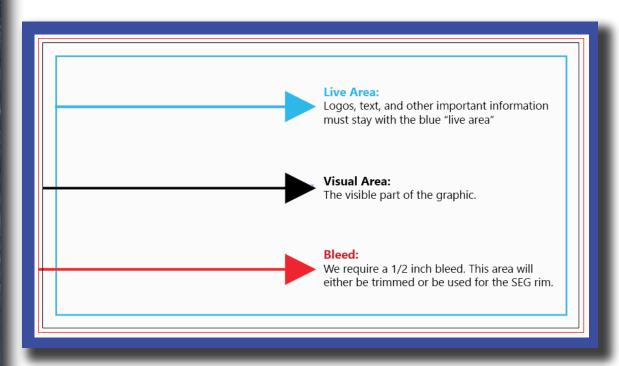

## LINKS & FONTS

### Dealing with Text and Other Links

| lissing Fonts(3)                                              | 5ync        |
|---------------------------------------------------------------|-------------|
| Adelle-Regular<br>Default font substituted for missing font.  |             |
| AzoSans-Regular<br>Default font substituted for missing font. | <b>(</b> ); |
| Iskra-Regular<br>Default font substituted for missing font.   |             |
| Close Find Fonts                                              |             |

#### FLAT

Flat images are 1 image

layer. Packaging the art

will do nothing. Changes

to art are more difficult.

PACKAGED

Provides great flexiblity,

remember to package or

link the font install file.

but the designer must

### EXPANDED

Vector (expanded) words cannot be changed, but the font can be scaled to any size without losing quality.

#### PDF, PNG, TIFF

#### PDF\*, PSD, AI

PDF\*, AI, EPS

#### How To Package Files

|         | - | _                   |           |
|---------|---|---------------------|-----------|
|         |   |                     |           |
|         |   |                     |           |
|         |   |                     |           |
|         |   |                     |           |
|         |   |                     |           |
| ept CIK |   |                     |           |
|         |   |                     |           |
|         |   |                     |           |
|         |   | ept CJK)<br>Package | cept CIK) |

|   | Save file                |
|---|--------------------------|
| 2 | File > Package           |
| 3 | Chose folder destination |
| 4 | Check all boxes          |
| 5 | Name the packaged folder |

## COLOR: RGB, CMYK, AND PMS

#### Used for Digital Devices

Red, Green, and Blue Creates colors using light Colors are more vibrant than inks Do not use <u>RGB color mode for print</u> Screen display settings may alter colors

RCB

**Used by Most Printers** 

Cyan, Magenta, Yellow, and black Creates color using ink <u>halftones</u> Colors varies depending on the printer Best for solid and clear paper products Cheaper fabric prints CMYK

PMS

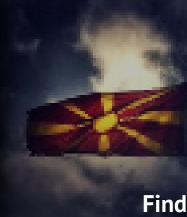

#### **Used for Exact Color Matches**

Pantone Matching System Printed with <u>opaque inks</u> Expensive and complicated Use for logos and fabric prints Find <u>color books</u> in Adobe programs